## **Correcting inputs**

**Correction** to delete the last block of digits. After the command Correction, the system repeats the digits that were entered correctly up to that point.

## **Deleting inputs**

**Delete**, deletes all digits entered. It is then necessary to enter the digits again from the very beginning.

#### **Cancelling voice session**

**Cancel** terminates voice session.

## **Establishing a connection**

The command **Dial** terminates input of the digits and a connection is established with the telephone number displayed.

*Note: To make a foreign phone call say Plus followed by the country code.*

# **Redialling**

The command **Phone redial** dials the telephone number last used.

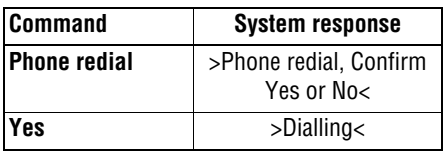

# **STORING A TELEPHONE NAME/ NUMBER WITH VOICE RECOGNITION**

Telephone numbers which you dial frequently can be stored in the Voice Recognition phone directory in conjunction with the contact name.

There are two methods of achieving this. The first is by entering the contact phone number via the touch screen. The second is initiated via a voice command.

#### **Storing via touch screen**

From the touch screen, select the **Settings** menu icon, followed by **voice settings**, then select **voice add name**.

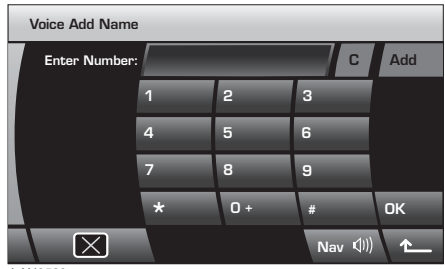

LAN2523

Enter the telephone number using the touch screen keypad. Select **Add** to initiate the voice recognition **Phone store name** function. Follow the process in the table below.

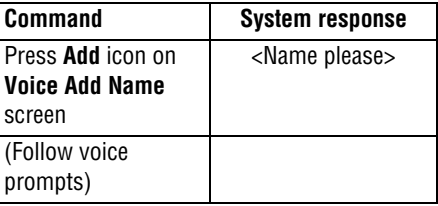